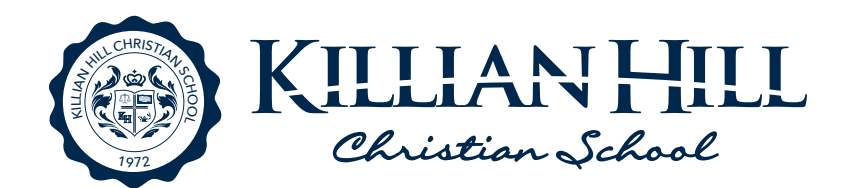

# Accessing ParentsWeb, Ordering Lunch, and Adding Money to Lunch Account

## ACCESSING PARENTS WEB

FACTS Student Information System (formerly RenWeb), gives you, the busy parent, an opportunity to get more involved in your child's academic progress and future success – all via the Internet!

FACTS Student Information System (SIS) ParentsWeb is a private and secure parents' portal that will allow parents to view academic information specific to their child, while protecting their child's information from others. You may view your child's grades, homework, attendance, lunch and conduct, as well as other useful school information. You can also communicate with teachers and other school staff online whenever necessary. All you need is an Internet-capable computer.

Here's how to access our easy-to-use ParentsWeb:

- In Internet Explorer, Firefox, or Safari, go to **https://factsmgt.com** and click Parent Log in.
- Click FACTS Family Portal
- Type in Killian Hill's District Code: **KH-GA**
- Type in the User Name and Password (case-sensitive) given to your during enrollment or click Create New Family Portal Account

ParentsWeb provides 5 tabs on the left to navigate through the site:

### **School**

Parents can view announcements, school calendar, directory, classes, etc.

#### **Student**

Parents can view upcoming homework, grades, email teachers directly by clicking on the teachers name, and order lunch for their student.

#### Family Information

Parents can view their profile and change their password

#### Apply/Enroll

New families enroll their student into **KHCS** 

#### **Resources**

College, test prep, and scholarship resources

#### Financial

Parents can access their FACTS account, put money on the students lunch account, and pay incidental expenses.

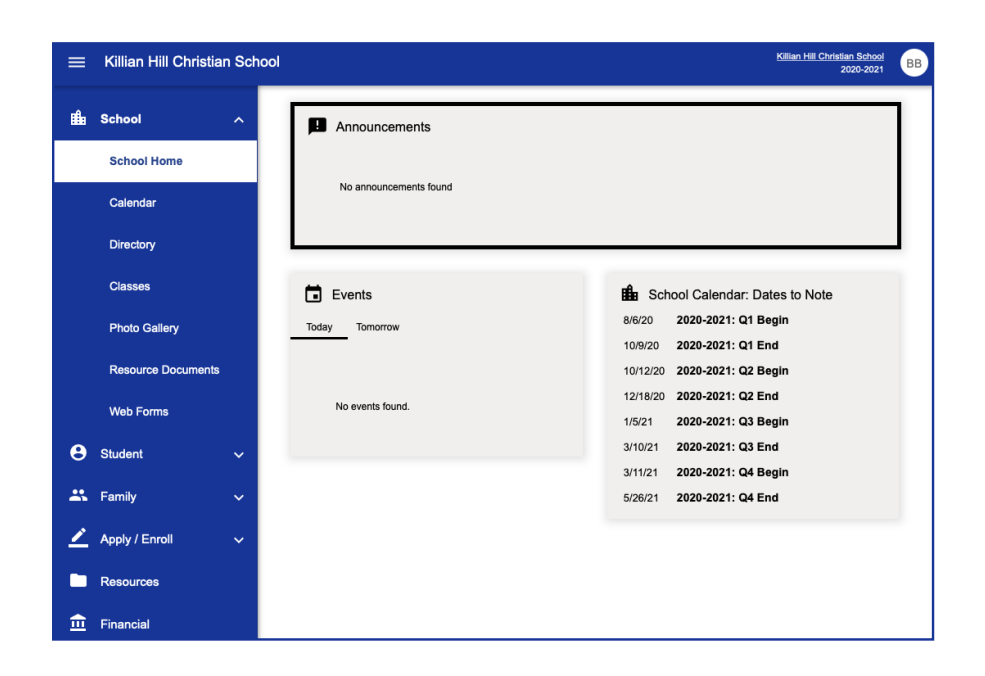

## ORDERING LUNCH VIA PARENTSWEB

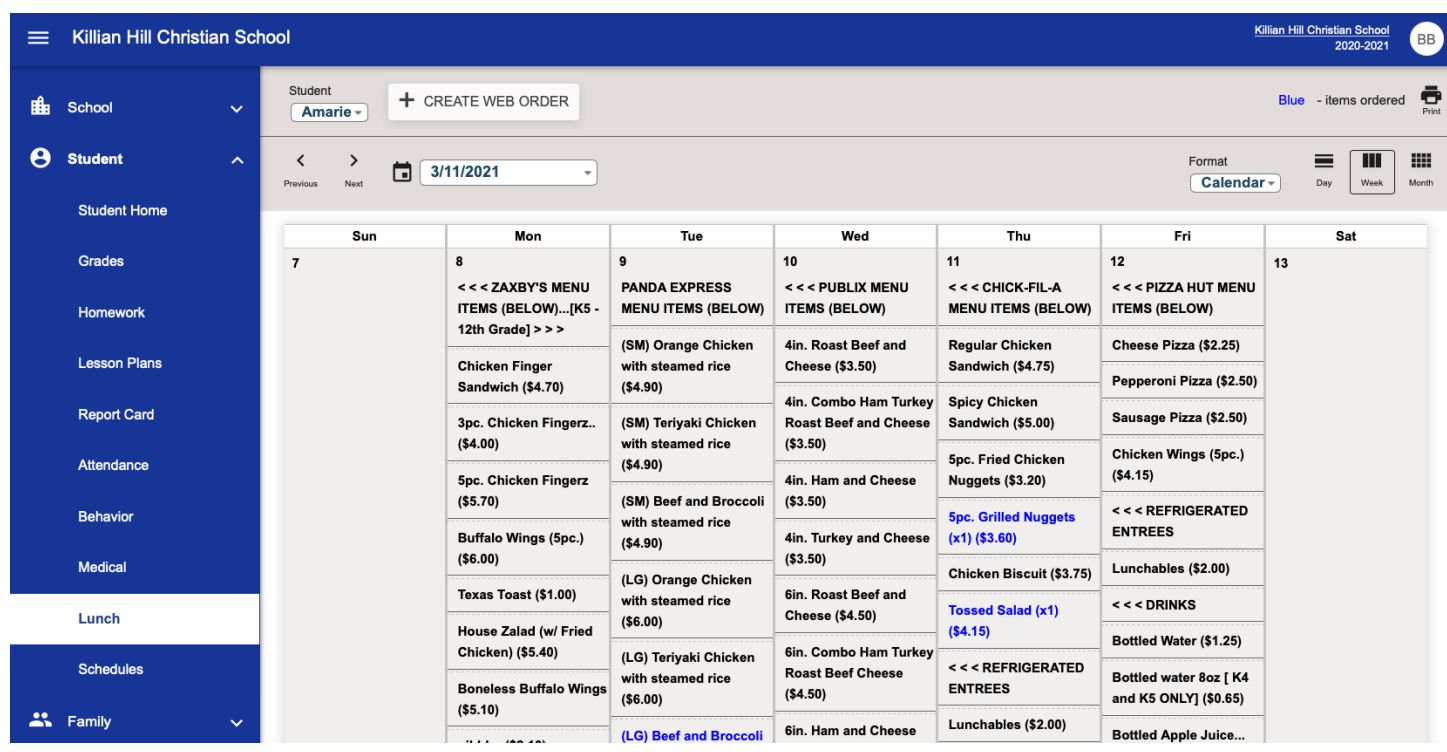

To order lunch for your student log into ParentsWeb. Select Student > Lunch > Select date > select desired lunch items > Create Web Order. You complete your order by selection Order Items.

## ORDERING LUNCH VIA MOBILE APP

Parents can order lunch for their student on their mobile phone by downloading RenWeb Home onto their mobile device.

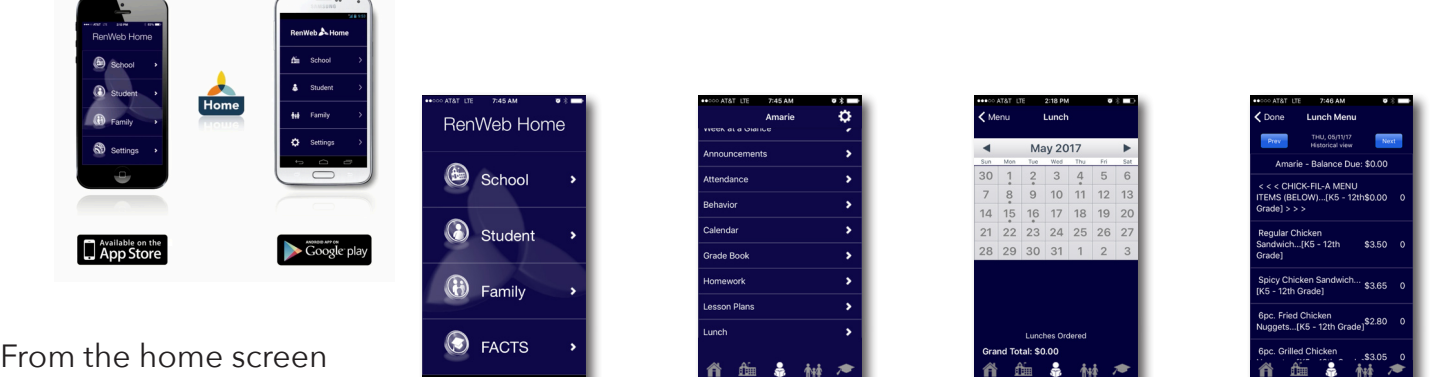

- Select Student
- Select Lunch
- Select date
- Select items you would like to order (Select an item more than once for more than one)
- Select done and you will see a dot on the calendar to indicate lunch was ordered.